# **מדריך – המרת וורד ל PDF בכמיות ע"י פקודה.**

להמיר וורד ל pdf בקלות תמיד הסתבכתי, בעיקר שזה מגיע לכמות של קבצים שאני צריך להמיר, כל אחד לפתוח קובץ- יצא - צור PDF מסובך..

או שהגעתי לכל מיני אתרים למיניהם שחלקם מביאים תוכנות משונות (לא בא לי להעמיס עוד על המחשב המסכן שלי..) וחלקם אתה צריך להעלות את הקובץ ולהוריד.. וחלקם מבקשים מנוי לכמות מרובת קבצים.

עד שמצאתי את השיטה הזאת שמאד הקלה עלי, שאפשר בקלות לבחור קבצים ולהמיר בלחיצה בלי להסתבך עם תוכנות שונות ואתרים משונים..

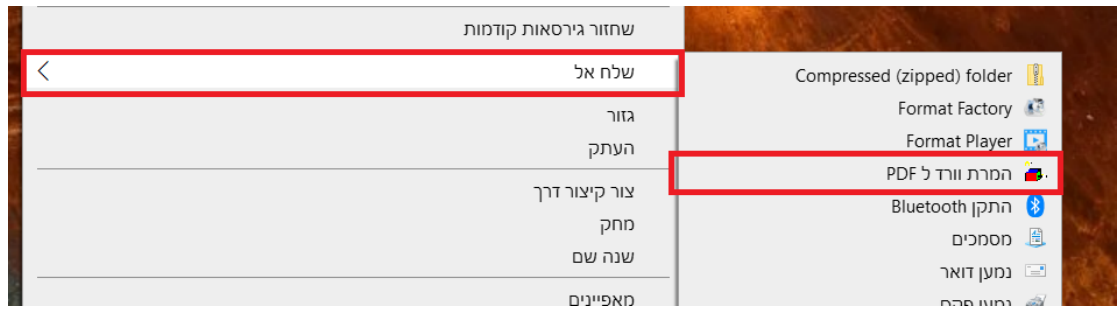

#### [מקור](https://www.winhelponline.com/blog/how-to-batch-convert-word-documents-into-pdf-files/)

#### **שלב א. כתיבת הפקודה**

פותחים את "פנקס הרשימות" ומעתיקים את זה לפנקס -

```
'Convert .doc or .docx to .pdf files via Send To menu
Set fso = CreateObject("Scripting.FileSystemObject")
For i= 0 To WScript.Arguments.Count -1
    docPath = WScript.Arguments(i)
   docPath = fso.GetAbsolutePathName(docPath)
 If LCase(Right(docPath, 4)) = ".doc" Or LCase(Right(docPath, 5)) = 
".docx" Then
       Set objWord = CreateObject("Word.Application")
```

```
 pdfPath = fso.GetParentFolderName(docPath) & "\" & _
        fso.GetBaseName(docpath) & ".pdf"
       objWord.Visible = False
       Set objDoc = objWord.documents.open(docPath)
       objDoc.saveas pdfPath, 17
       objDoc.Close
       objWord.Quit 
    End If 
Next
```
#### **שלב ב. שמירה כפקודה**

קובץ- שמור בשם ושומרים במקום שאתם רוצים )עדיף בתקייה קבועה( בסיומת של vbs.

 $s$ cript.vbs – לדוגמא אקרא לקובץ כך

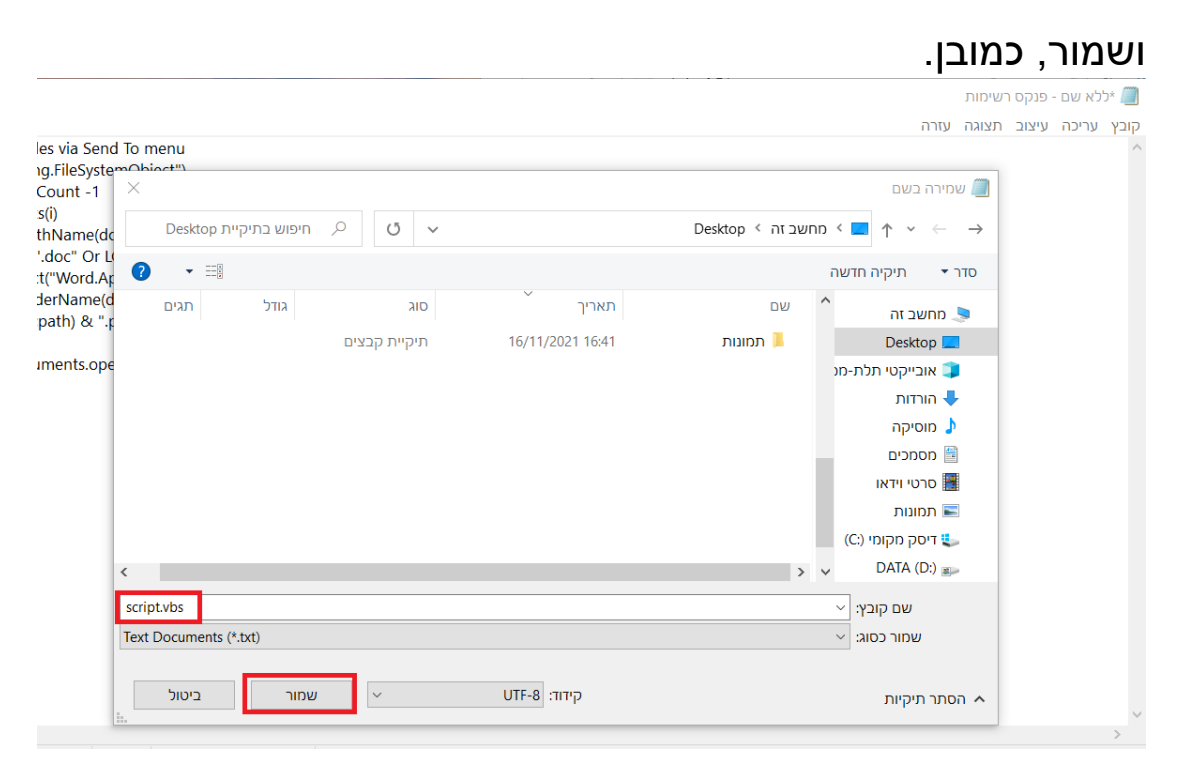

### **שלב ג. הוספת פקודה**

עושים מהקובץ קיצור דרך )לחיצה ימנית- צור קיצור דרך( נכנסים למאפיינים של הקיצור דרך (לחיצה ימנית- מאפיניים) ומוסיפים לשורת ה'יעד' script.exe ולאחריו רווח, וכמובן- שמור.

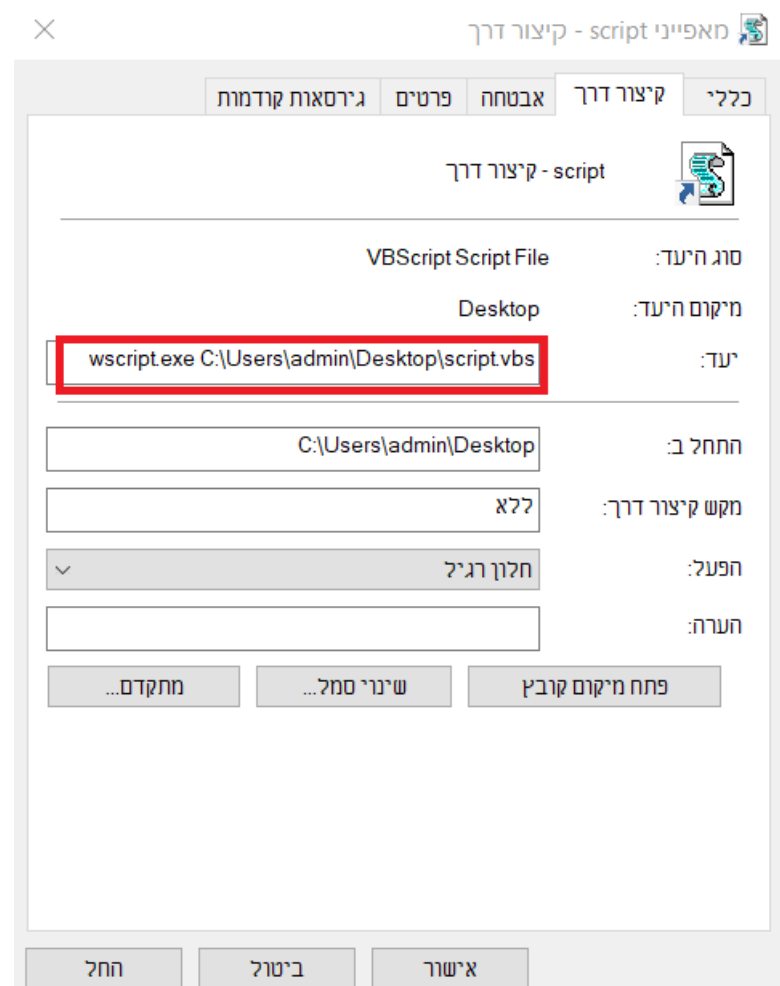

### **שלב ד. הוספת ל'שלח אל'.**

מעבירים את הקיצור דרך אל הנתיב הזה:

C:\Users\%username%\AppData\Roaming\Microsoft\Windows\SendTo

)כמובן שה %username% תלוי כל אחד לפי שם המשתמש.(

## אפשר כמובן להחליף לו את השם,

### לדוגמא 'המרת וורד ל pdf '

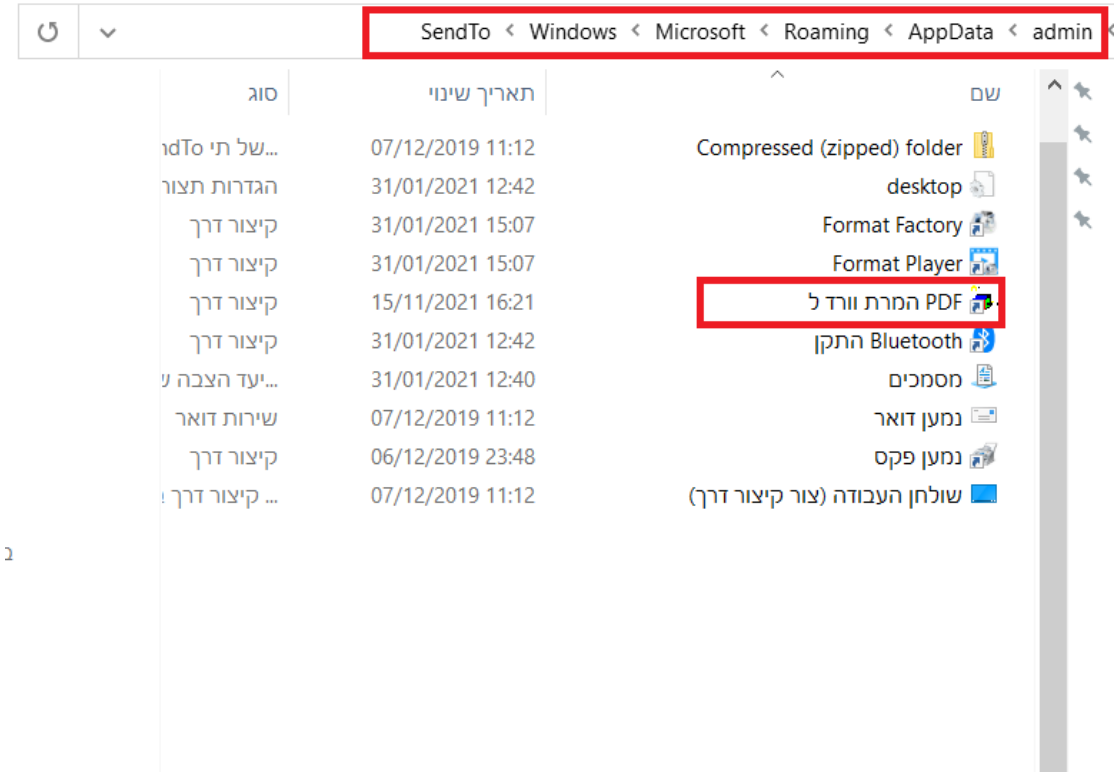

### **שלב ה. ממירים!!**

בוחרים בקבצים שרוצים להמיר, לחיצה ימנית- שלח אל- המרת וורד ל PDF

וזהו!! ברקע מיד תראו קבצי PDF חדשים בתקיה.